# NOVEMBER 1983 ~ VOLUME I, ISSUE #7 BAY AREA MICRO DECISION USERS ASSOCIATION

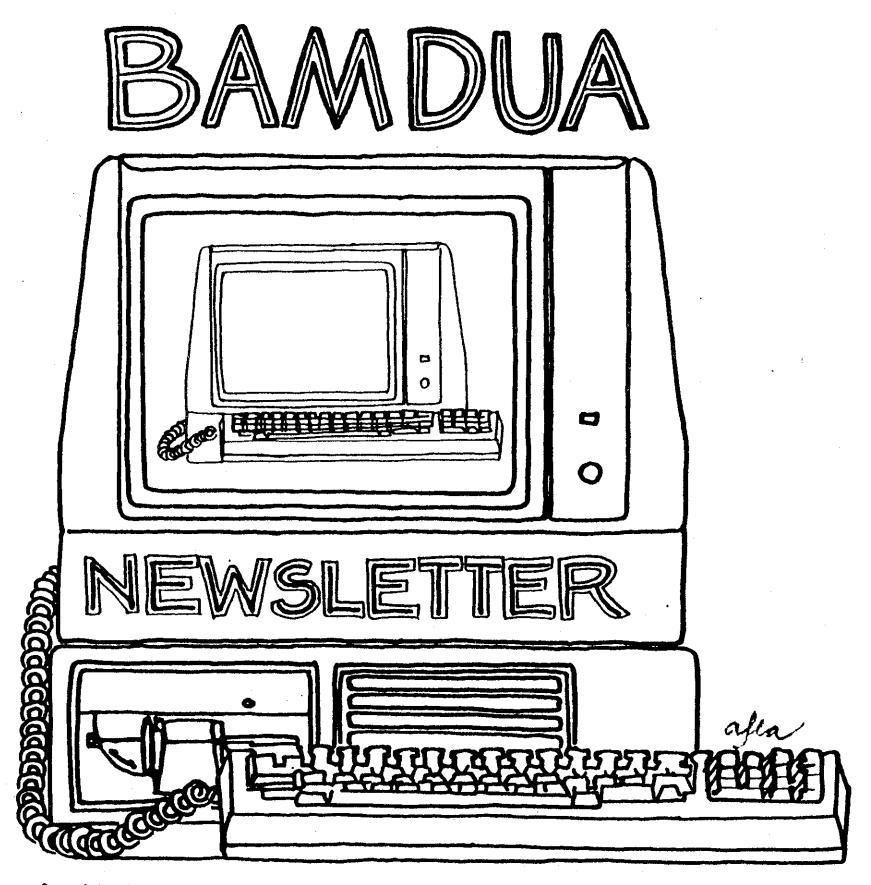

A MUTUAL SUPPORT NETWORK FOR USERS OF MORROWS' MICRO DECISION COMPUTERS~ P.O. BOX 5152, BERKELEY, CA.94705<br>415: 658-0152

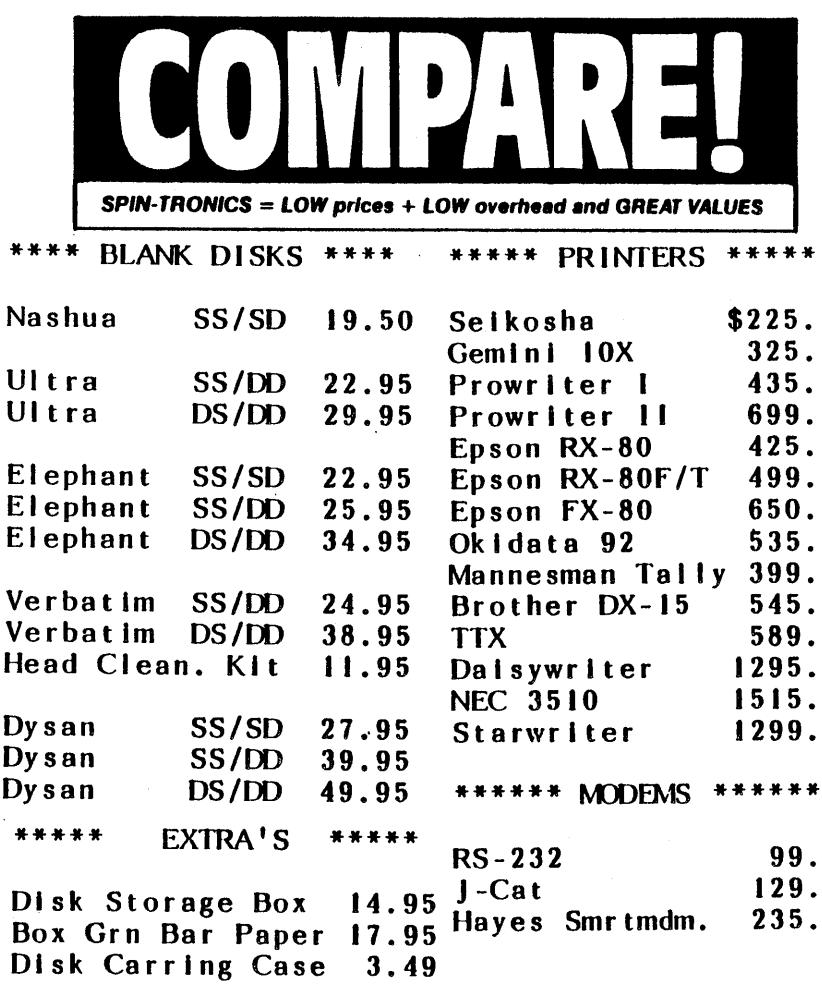

CASH PRICES ONLY - ADD 3% FOR MASTERCARD AND VISA

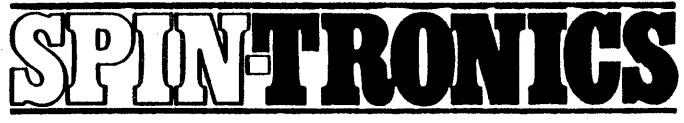

2490 Channing Way Suite 409 at Telegraph, Berkeley<br>(415) 843-2746 • MODEM LINE (415) 843-2749

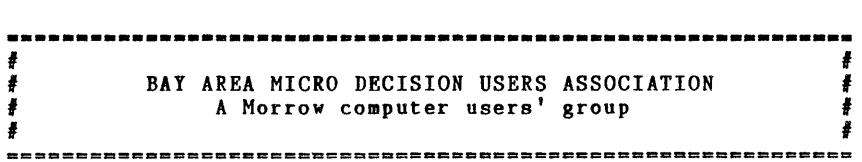

Monthly newsletter, Vol. 1, issue 7, November 1983

# BAMDUA, P.O. Box 5152, Berkeley, CA 94705 (415) 658-0152

BAMDUA, the Bay Area Micro Decision Users Association, is open to all who are interested in Morrow's Micro Decision computers. Membership fee is currently \$12 per year and<br>includes a subscription to our monthly newsletter. For includes a subscription to our monthly newsletter. information, membership application forms, etc., please send a self-addressed stamped envelope to the BAMDUA P.O. Box.

BAMDUA meetings are held every last Tuesday of the month.

+++ Next meeting: +++++++++++++++++++++++++++++++++++++++++++  $+$  +  $+$  +  $+$  +  $+$  +  $+$  +  $+$  +  $+$  +  $+$  +  $+$  +  $+$  +  $+$  +  $+$  +  $+$  +  $+$  +  $+$  +  $+$  +  $+$  +  $+$  +  $+$  +  $+$  +  $+$  +  $+$  +  $+$  +  $+$  +  $+$  +  $+$  +  $+$  +  $+$  +  $+$  +  $+$  +  $+$  +  $+$  +  $+$  +  $+$  +  $+$  +  $+$  +  $+$  + + WHEN: Tuesday, 29th November 1983, 7:30 PM + <sup>+</sup> WHERE: University of San Francisco <sup>+</sup> <sup>+</sup> Harney Science Center, room <sup>127</sup> <sup>+</sup> + Golden Gate Ave, between Masonic and + Parker Ave, San Francisco<br>rge Woo : On WordStar's secret tricks + + GUEST: George Woo: On WordStar's secret tricks +  $+$  +  $+$  +  $+$  +  $+$  +  $+$  +  $+$  +  $+$  +  $+$  +  $+$  +  $+$  +  $+$  +  $+$  +  $+$  +  $+$  +  $+$  +  $+$  +  $+$  +  $+$  +  $+$  +  $+$  +  $+$  +  $+$  +  $+$  +  $+$  +  $+$  +  $+$  +  $+$  +  $+$  +  $+$  +  $+$  +  $+$  +  $+$  +  $+$  +  $+$  +  $+$  +  $+$  +  $+$  + +++++++++++++++++++++++++++++++++++++++++++++++++++++++++++++

The oblique map of the University of San Francisco printed on the next page will show you how to get there.

The first part of the meeting will deal with business items.<br>Then our guest speaker will take the floor. Have your Then our guest speaker will take the floor. Have questions ready! During the last half hour, small interest groups will discuss issues of special interest. This is your chance to make valuable connections and share information person to person. Also during this period, Library diskettes will be sold (\$5 per volume, checks only please). Membership applications will be accepted.

Anyone interested in Morrow computers is welcome BAMDUA meeting. If you are new to the scene, seek out someone who looks like <sup>a</sup> BAMDUA member (90% of the participants are) and ask him about our organization. to the meeting

==:========================================~==e======= ======= CLASSIFIEDS are free to members till the end of the year. Maximum <sup>3</sup> lines with name and phone number. Deadline for next issue is December 8th, 1983. Write or call in: 658-0152.

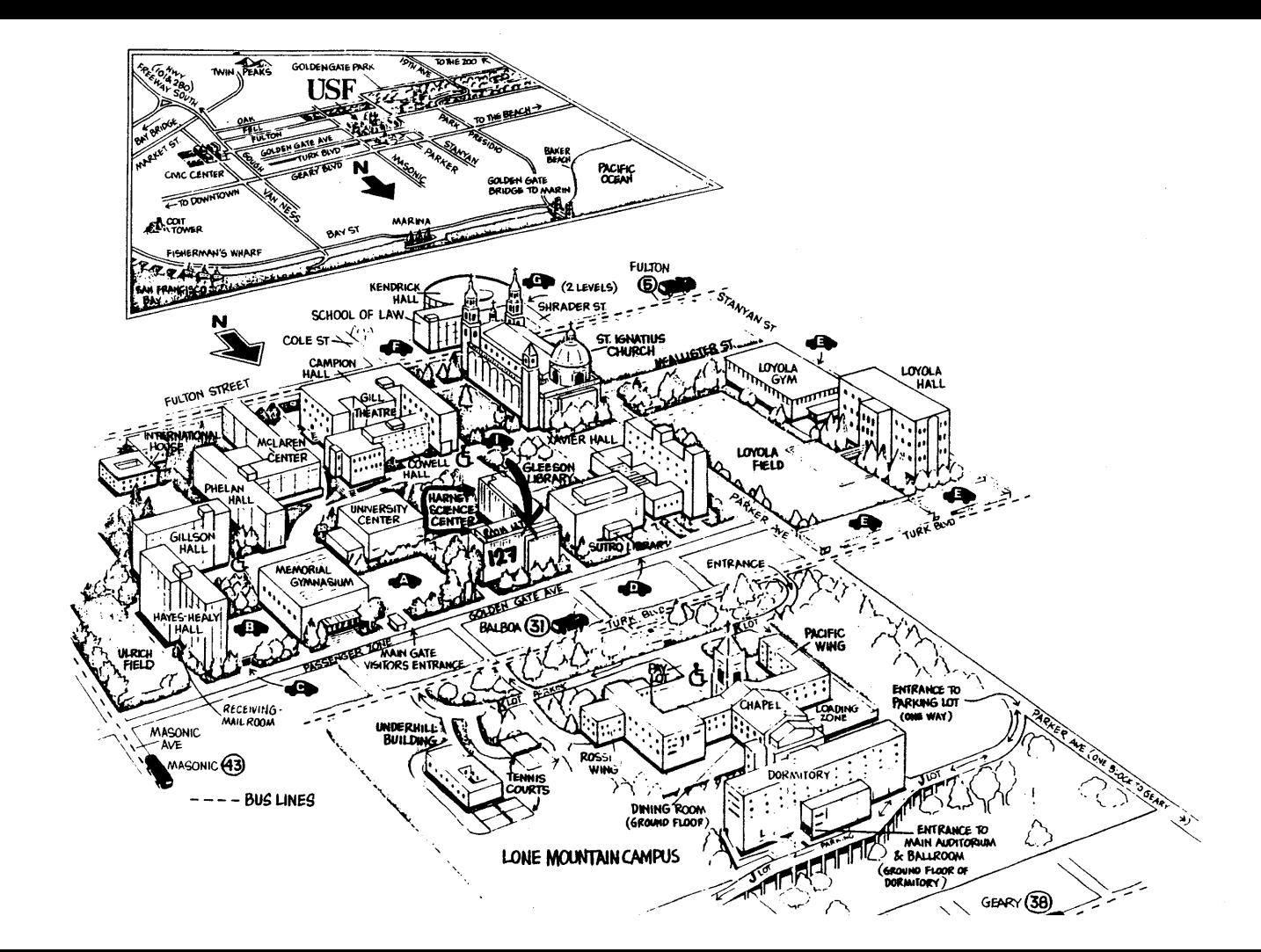

## **UP AND COMING**

We try to get interesting<br>speakers for each guest speakers meeting. Can you help? If you know about <sup>a</sup> qualified speaker, call BAMDUA at 658-0152. We can't pay our speakers, but we give them lots of attention and a wonderful applause!

This is what is scheduled for the coming months:

29-Nov-83 San Francisco  $\sim$   $-$ 

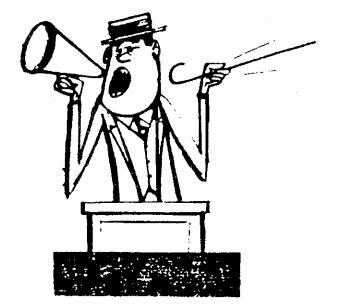

George Woo, SF State, on WordStar's secrets.

- 27-Dec-83  $\Delta \sim 10^4$ Berkeley  $\sim$   $-$ No speaker yet!
- 31-Jan-84 Berkeley George Morrow (at lastl) This is <sup>a</sup> big meeting in an auditorium and is arranged in cooperation with another Morrow user group.
- 28-Feb-84 San Francisco Lee Parks from Micro Pro International

# **NOVICE EMERGENCY CLINIC**

This is for the utterly frustrated novice user. If you are really hard up and need tutoring in <sup>a</sup> small (max <sup>5</sup> people) class call BAMDUA at (415) 658-0152 and try to get in the NOVICE EMERGENCY CLINIC.

It is a 2 hour' evening class in Berkeley for \$10 per person and is <sup>a</sup> once-only arrangement. If you need more help, call again and get into another class. The classes are scheduled according to need.

The basic class-procedure is to deal with your most burning questions first, then to give you some fundamental tutoring in WordStar and CP/M. We also show you how to use some of the Public Domain Utilities. Most of the time is<br>spent dealing with questions, mini-lectures and spent dealing with demonstrations.

The class will use an MD-2. Bring your MD-3 (without the terminal) if you have MD-3 specific problems and don't forget your software. Bring your problem manuals and a note book to jot down all the marvelous tricks you are going to learn.

# GOOD NEWS ABOUT UNIFORM

If you don't know what all the excitement is about, read<br>the previous newsletter (File Transfer Between Different previous newsletter (File Transfer Between Different Machines) .

The deal with Micro Solutions in Illinois has been<br>made. Delivery is scheduled for late November or early Delivery is scheduled for late November or early December '83. We had 23 applicants on the day that we placed the initial order. To get the best price break we ordered <sup>25</sup> copies of the programs and their little manuals.

In the mean time, more members are sending in<br>reservation checks. We are already over 30. We'll adjust We are already over 30. We'll adjust the order when Micro Solutions calls us to say they are ready to ship. Your deadline to be part of this deal is Thanksgiving.

Below follows <sup>a</sup> list of machines that you will be able to communicate with from your MD-2 or MD-3. Please understand that this is <sup>a</sup> preliminary list, taken over the phone and liable to a few errors.

SINGLE SIDED DISKS

Osborne I Kaypro II TRS-80 1 TRS-80 III Xerox 820 II Super Brain 35 & 40 NEC PC 8001 Micro Decision 2 Tl Professional IBM PC CP/M-86 Access Matrix (Actrix) Novo Max 80 Cromenco Intel1. Trmnl.

DOUBLE SIDES DISKS

Televideo TVTS 802 Kaypro 4 Kaypro 10 HP-125 Data Video Sanyo Epson XS-I0 Atrona Attache NEC 8801 Super Brain Quad Micro Decision 3 Zenith Z100 Cromenco CDOS & CP/M IBM PC CP/M 86 IMS 5000

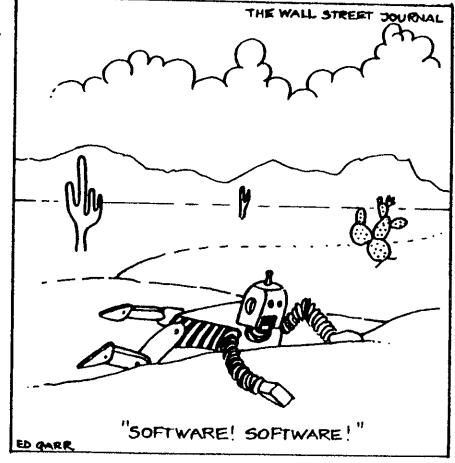

OTHER FORMATS: MSDOS PCDOS TRS-80 TRi (1) LDOS (SD)

As soon as their specs are in print, they will send us a xerox-copy and that will go to all of you who deposited the \$30 check. If per chance you missed out on the original frenzy, you can still join the fray. Mail <sup>a</sup> \$30 check to BAMDUA todayl Be sure to write UNIFORM on the check or it will just be cashed, never to be heard of again...

Micro Solutions will call us 10 days before they ship. At that time, your checks will be cashed and we will send Micro Solutions One Big Check for the one and only order. Then we will wait. We should have our UNIFORM, by early December.

# THE BUSINESS COMPUTER NETWORK

We received the following letter from BCN newsletter volume 1, issue 6, October '83): (see

Dear Mr. Andreae:

Thank you for your letter of Oct. 7, advising of your interest in the Business Computer Network. With regard to BCN's support of Morrow Micro Decision Computers, this will be sometime in the future. Since we have developed the programming for the Kaypros, we have set the IBM PC as the next micro we will support; after that there will be several other micros before we get to the Morrow.

Your invitation to speak before your group is most appreciated, but I must advise you that we will not be able to participate at this time. The BCN system has been expanding extremely rapidly and we are quite short on people who can make such presentations.

If we may be of any other service, please advice.

Sincerely,

Richard S. Kost General manager BCN 100 College View Dr. P.O. Box 36 Riverton, WY 82501

\*\*\*

# Let's Get on the Stick

O.K. folks, it's time to drop BCN <sup>a</sup> note if you Morrow should not come so far down the line. Let's see we have <sup>230</sup> members as of today, at two letters <sup>a</sup> week member ... feel now, per

BCN advertised in the Sept/Oct issue of PRO/FILES, the national newsletter for KAYPRO users. They included a floppy disk and a sub-manual with their ad, which also explained how to order a SIGNALMAN VII smartmodem from them for about \$100. PRO/FILES was, and still may be for sale in many computer stores (\$3 and well worth it).

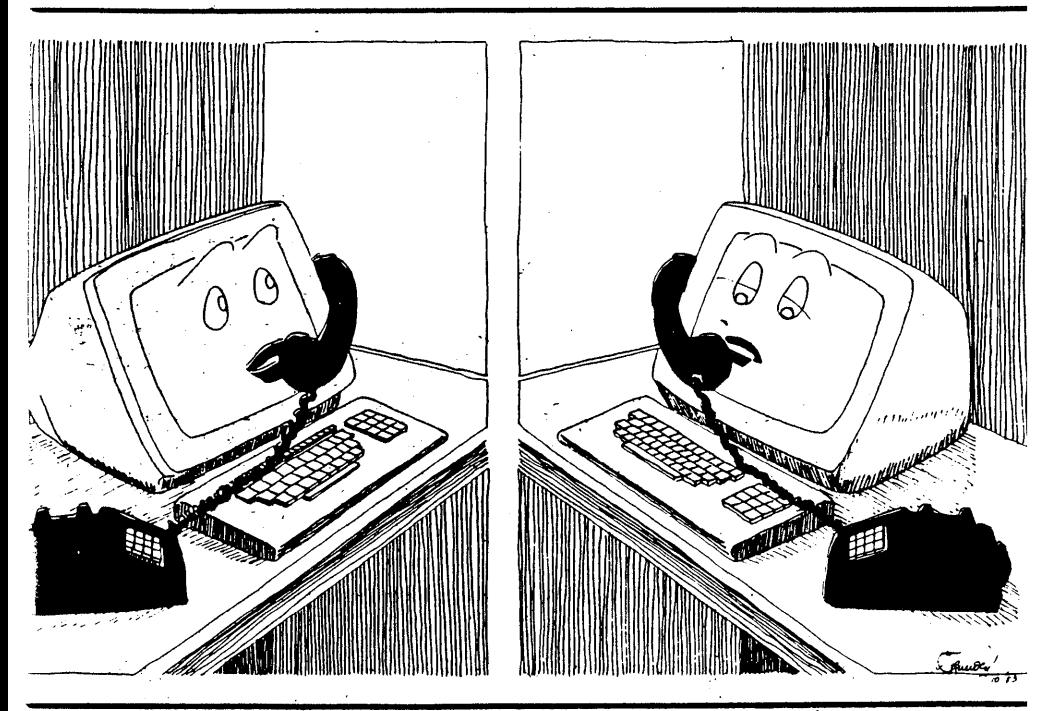

**BUSINESS JOURNAL** 

# A LISTING OF COMMERCIALLY AVAILABLE SOFTWARE

Morrow is compiling <sup>a</sup> list of Morrow computer compatible commercially available software. We just received a preliminary copy in the mail for review. Apparently all dealers received <sup>a</sup> preliminary copy also. It looks like <sup>a</sup> very useful resource, neatly organized with most information you need to decide whether to get interested or not. In the back is <sup>a</sup> quite complete listing of micro software vendors. Even BAMDUA is listed there, because we sell <sup>a</sup> "Startup kit", which is a floppy loaded with goodies you need when you want to start <sup>a</sup> local users group. The book is about the size of the Pilot manual.

BAMDUA will receive a small number of copies of the book for distribution amongst members who are seriously interested in reviewing it and giving Morrow feedback.

If you want to be one of the chosen few, write BAMDUA, attn.: SOURCE BOOK. Include \$1 for postage and we will mail you <sup>a</sup> copy. Your name will be put on <sup>a</sup> list of volunteer reViewers, and given to Morrow. Will they throw a party? One never knows...

# FEEDBACK ON THE OCTOBER BAMDUA NEWSLETTER

The following is <sup>a</sup> letter critiquing the last newsletter. Let's hear from more of youl

#### Freedom from the Status Line

Excellentl How pleasant to be able to consign the stupid line to well-deserved oblivion! <sup>I</sup> notice, however, that the sucker returns each time I turn off the computer.

What I would like is a program that boots up WordStar and automatically:

- 1) Sets the help level at 0.<br>2) Wipes out the status line
- Wipes out the status line.

There must be an easy way to do that. Isn't the quick boot covered in one of the BAMDUA library programs?

# Tips on PIP

<sup>I</sup> read this with some care, and it seems well written, but <sup>I</sup> didn't see why <sup>I</sup> should be interested. I'd like to have had <sup>a</sup> few more lines on why this "very crude" test editor is useful for creating envelopes and labels. In fact, <sup>I</sup> still don't know how to print envelopes at all! (At this point, <sup>I</sup> do them by hand, while WordStar is printing my letter.)

#### Adventures with Modem7

This is very helpful, and your description of the 97K file is <sup>a</sup> perfect illustration of why some "protocols" are useful.

Since the "User's Guide" article on modems is so good, it should be more easily accessible. <sup>I</sup> called four libraries trying to track down the "Guide" before retrieving the one that had been lent to me. Getting Steve McMahon's PIP piece in PRO/FILES is probably as hard.

Would it be a hassle for the BAMDUA librarian to stock extra xeroxes of these pieces? I'm sure BAHDUA members would be happy to send <sup>a</sup> SASE plus <sup>a</sup> dollar bill for reprints; all the librarian would have to do is insert the article, and add the dollar to the xeroxing fund. (Editor's note: What do you think, readers? Is this a service people would like? Let us know.)

### Piggy-Bank

At first, I thought this would be well worth my while, since:

- 1) I find waiting for the WS menus to cycle through an increasingly tedious process and;
- 2) As someone who does mainly word-processing, I would appreciate a way of reducing my dozens of floppies into a single manageable unit, and not have to be constantly switching them.

What wasn't clear from the article is:

- 1) Whether the Piggy-Bank actually does that for CP/M 2.2 users.
- 2) Or does "Back up everything from the RAMdisk..."<br>actually mean that I have to re-transfer all those files back onto the floppies?

# **BCN**

This is written in <sup>a</sup> misleading way. First, it gets my nouth watering about all the things BCN does, then it tells me I can't have it. It would be more honest to write it the other way around. It might also be useful to publish the BCN address in Wyoming, and encourage <sup>a</sup> few letters from BAMDUA members to push those folks to do a Morrow version.

# File Transfer

definite plus, and a coup for us if it does through. But before <sup>I</sup> buy, <sup>I</sup> want <sup>a</sup> list of the computers the system will work with. (In particular, since my/our friends have a

Kaypro and an Apple II, will it work with them?)

Editor's note: See the article, this issue, on UNIFORM.

General Comments on BAMDUA Library diskette 1

After making the backup copies for the Library, I<br>decided to print out the .DOC files to see just what I'd decided to print out the .DOC files to see just what I'd gotten. Well, it was a bit confusing. Some documentation gotten. Well, it was <sup>a</sup> bit confusing. Some documentation was quite complete, some terse to the point of incomprehension.

Since the Library is growing so fast, <sup>I</sup> think it be helpful if there was an "Index" file created that would explain in greater deal: would

1) What these programs do.<br>2) How to use them. 2) How to use them.

It would be nice if the "Index" were included with all<br>volumes. That way, since I now have #1, I would have a volumes. That way, since I now have  $#1$ , I would have a better idea of what other volumes to get. The present oneline listing in the newsletter just isn't complete enough to be very helpful - especially to a non-computer whiz to whom "Test program for Z80 assemblers" isn't too revealing.

P.S.

After looking at the documentation on one of the Vol. 1 files, <sup>I</sup> got myself into <sup>a</sup> "Disk Full" situation, because <sup>I</sup> to do some small bit of editing, and the disk was so full - it couldn't handle <sup>a</sup> .BAK version. Next time, I'll spread the files around...

#### A COMPUTERIZED BULLETIN BOARD SYSTEM FOR MORROW USERS

During a recent meeting, ED Niehaus of Morrow asked us what kind of assistance Morrow should give to the users group. We answered with two major suggestions:

1) <sup>A</sup> national newsletter for all Morrow owners.

2) A Morrow CBBS (Computerized Bulletin Board System).

These ideas may become <sup>a</sup> future reality. Here's how a CBBS would work.

If you have a modem you can call one of the many CBBSs, and scan the bulletin board. You can also post bulletin board messages, and send and receive electronic mail. (Electronic mail usually requires a password.)

A RCP/M is a remote CP/M system. These systems can also be contacted via your modem. Their main feature is free public domain software. After you read <sup>a</sup> few document files from these systems, you can learn how to download (or transfer) useful files to your home system.

The most astounding aspect of these systems is they are<br>a free public service maintained by Sysops (System<br>OPeratore) See DODM/1 cm OPerators). See RCPM41.LST in one of BAMDUA's Library volumes for more info. Also read the article, "Downloading from RCPM Systems," in User's Guide to CP/M, issue 3, page 13.

The severest problem with these systems is they can only handle one call at a time and are often very busy.

# Why <sup>a</sup> Morrow CBBS?

<sup>A</sup> CBBS would be <sup>a</sup> great asset for Morrow users. About <sup>a</sup> third of the membership has <sup>a</sup> modem and another third is <sup>p</sup>lanning to get one. <sup>A</sup> BAMDUA CBBS could be used to complement several of our already existing communication facilities: the meetings, especially the "Pass-the-Notepad" procedure, the newsletter and the mutual support phone list.

# Password Possibility

Using the CBBS we could post questions and requests for help, items needed or for sale, tips and questions on good deals, etc.

Electronic mail could be added to the facility, which could eventually be developed into <sup>a</sup> RCPM system should the need arise.

To avoid clutter and to maintain good accessibility, the BAMDUA CBBS phone would not be publicized other than to BAMDUA members and we would use a password system. Problem #<br>1: BAMDUA cannot afford a CBBS.

Why not extend the idea of a BAMDUA CBBS to a national<br>Morrow CBBS? Morrow Inc. would be the most fitting operator. Morrow CBBS? Morrow Inc. would be the most fitting operator. Morrow engineers and technicians could be urged to answer thorny technical questions. From Morrow's point of view, this would be easier than <sup>a</sup> barrage of individual <sup>p</sup>hone calls.

Answers would come from qualified people. Everyone in the world could learn from it. If you feel this is <sup>a</sup> good idea, drop both BAMDUA and Morrow (Ed Niehaus) <sup>a</sup> note with your suggestions.

# BRAND X SUPPLIES AT <sup>A</sup> DISCOUNT

Our members are forever scrounging around for cheap supplies. This includes printer paper and floppies. BAMDUA cannot get involved directly in bulk purchases/sales. But members can. Below is a list of suppliers you can call. Often you get <sup>a</sup> better price when you order <sup>a</sup> large quantity. In

BAMDUA NEWSLETTER # 7 PAGE 10 NOVEMBER 1983

that case, get together with a few friends.

Floppies: Often sold in lots of 20, 25, 100 or 200. They come unsleeved, but sleeves are included. You put the diskettes in the sleeves yourself. Check that the write protect stickers are also included. The brand name is never printed on the jacket. Often the supplier giyes a years' warranty; sometimes there is none at all.

Most suppliers only have Single Sided Double Density (SSDD) soft-sectored floppies. A few have Double Sided Double Density (DSDD) soft-sectored floppies. The latter ones are used in the MD-3. More and more suppliers say they will have DSDD floppies "next-month," when they learn that half our membership has MD-3's. They catch on quick.

What you should know about our kind of floppies is this: All are created equal, but they don't turn out that way. They are manufactured in the hope they will qualify as DSDD. Then they are tested. Some don't make the grade but have at least one good surface: they are sold as SSDD. That also means you could use SSDD in your MD-3 BUT IT IS NOT RECOMMENDED: the risk of a bad spot on the surface is high.

Prices for SSDD floppies with separate sleeves range from \$1.10 to \$1.75 without tax or shipping. Ask the supplier how the floppies were tested, who the original manufacturer is, how you can pay for it, how they are shipped, and how long for delivery. You pay your money and take your chances. Now here follows the list. Good luck!

- ALF Products Inc. (303) 234-0871 1315F Nelson Street, Denver, CO 80215 (no tax)
- Digital Distributors (408) 423-1556 P.O. Box 8427, Santa Cruz, CA 95061
- Forrest Batz (415) 581-4863 21151 Nunes Ave., Castro Valley, CA 94546
- Holmes & Co. (408) 971-9100 1425 Calaveras Ave., San Jose, CA 95126
- Just Disksl (408) 379-8042 P.O. Box 753, Campbell, CA 95008
- Mark James Enterprises (415) 459-8866 817 <sup>A</sup> Fourth Street, San Rafael, CA 94901
- Mercator Corporation (408) 264-2309 1157 Clark Way, San Jose, CA 95118

Printer paper: Ask for the the weight of the paper (15, 18, 20 lbs. This refers to paper-thickness), number of sheets in one box, "clear perf" or not, delivery and payment conditions. "Clear perf" means that the strips with the holes

for your tractor feed come off easier and cleaner.

Arvey Paper & Supplies (415) 839-8863 ·229 Castro Street, Oakland, CA 94607

Arvey Paper & Supplies (415) 863-3664 2275 Alameda, San Francisco, *CA 94103*

Arvey Paper & Supplies (408) 288-9280 1381 North 10th Street, San Jose, CA 95112

Dynamic Forms (408) 972-0100 5335 Pebbletree Way, San Jose, *CA 95111*

Tell the suppliers that you are from <sup>a</sup> micro-computer users group, or just say: "BAMDUA!" and watch them perk their ears! Happy hunting.

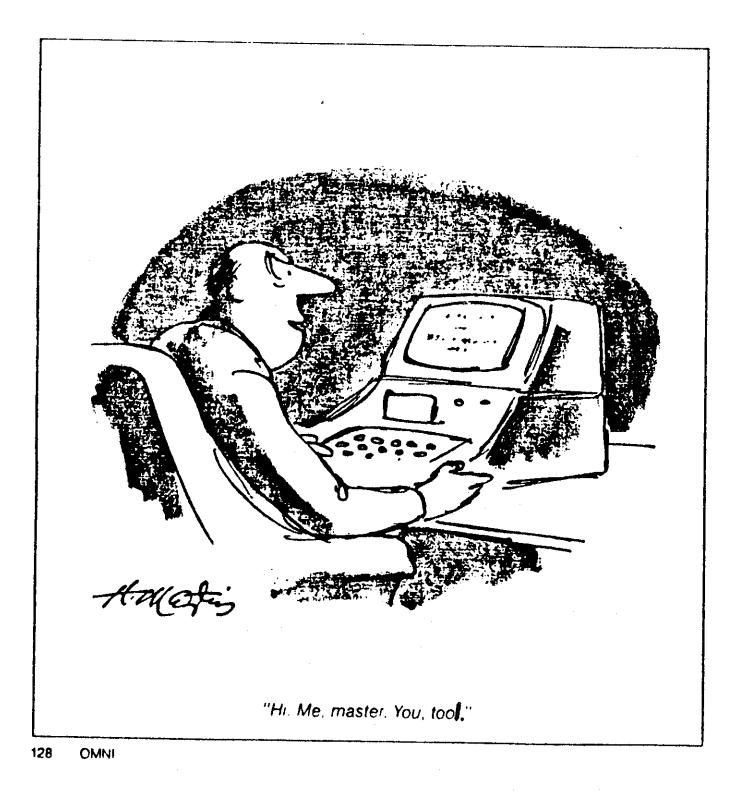

# PASS THE NOTEPAD

The following are the Pass the Notepad entries from our October meeting. Some of the questions were answered (on the pad) at the meeting. They are printed here. They are printed here.

Due to space<br>aints, not every contraints. question could be printed<br>this time around. We will this time around.<br>get to your ou to your question in future issues!

If you have <sup>a</sup> solution to any of the following, please send it to BAMDUA, P.O. Box 5152, Berkeley, CA<br>94805. We will reprint it 94805. We will reprint

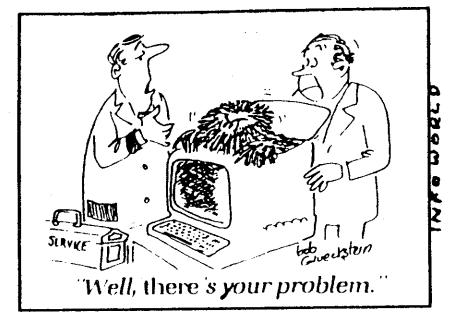

so everyone can benefit from the information. Phone numbers are the information. questionees. You may want to give a personal response. included for the

- 1.  $0:$ When using a PROWRITER PRINTER and MBASIC Program in proportional spacing - is there <sup>a</sup> way to switch print specs without having to turn the printer off when the RTN instruction does not appear to work? Robert Spotorno, 586-6280
- 2. Q: When installing <sup>a</sup> printer in WordStar is the C-ITOH-STARWRITER option applicable (and work) for the C-ITOH-PRINTMASTER? John Pinelli, 666- 6778
- 3. Q: Three of us are real novices at CP/M. We could basically use some down-to-earth help. Bob<br>Hewitt. 449-4283. Sam Jones. Joy Jones. Sam Jones. 443-4166
	- A: If enough people are interested, we'll set up <sup>a</sup> "Beginner's class." How does two hours, \$10 per person sound to you? Probably East Bay, on <sup>a</sup> one-meeting-at-a-time basis. Call Sypko Andreae at 658-0152.
- 4. Q: Does WordStar print proportional spacing <sup>a</sup> daisy printer? <sup>I</sup> have <sup>a</sup> Morrow MP David, 531-6541 with 200.

A: Yes, call Steve Wartofsky, 841-3709.

5. Q: I've had the peculiar problem of not being<br>able to find extra printwheels for the MP200 able to find extra printwheels for the that are compatible in the letter arrangement. Steve Wartofsky, 841-3709.

- A: Priority One in Southern California has the right print wheels.
- 6.  $Q:$ I'm having trouble enabling WordStar to do superscript and subscript on my IDS Microprism 480. Following the instructions in the manual doesn't do it. (Writing unclear.) Any suggestions? Allan Hines, 666-2882 or 479- 0351
- 7.  $Q:$ I have an IDS Paper Tiger dot matrix printer<br>which can't handle 'S or 'D in WS files. Is there a way to install WS so it won't send<br>these control characters to the printer? control characters to the printer? Charley Tart, 526-2591
- 8. Q: I want to buy an MD3 with a Daisywheel or knows where I can get one cheap? Stan Naparst, 527-3156
	- A: Place a classified ad in our newsletter. Classifieds will be free to members only until the end of the year.
- 9. Q: Has anyone .had success with the Home Accountant (Osborne format) program? If not, share problems. Don Cousins, 573- 7492
- 10. Q: Who knows how to set up the special function keys of the FREEDOM 100 terminal (with MD-3 and Gemini 10). C. Quibble, (707) 664-2189
	- A: <sup>I</sup> can do it for FREEDOM <sup>50</sup> with SMARTKEY. M.Hallet, 398-5438
	- A: They are not programmable - they are preprogrammed. But I have heard a program called SOFTKEY will allow them to be changed.
- 11. Q: How can one use the editing facilities of FIGFORTH (on library disc 5)? R. Solovay, 654-3047
- 12. Q: How do you dump everything on the screen to memory and disk for later perusal when talking to a computer builletin board.T. Dill, (408) 287-2961
	- A: Use MODEM7 command: T FILE.NAM. Then CNTRL Y.<br>All you see on screen now soes in momory. you see on screen now goes in memory.<br>you're done, CTRL E. Then use command When you're done, CTRL E.<br>WRT which writes memory to which writes memory to FILE.NAM. Sypko, 658-0152
- 13. Q: Has anyone been successful in getting KERMIT (as distributed by UC Berkeley) to run on MD-2? Dennis, 527-7893
	- A: Several people (Gene Korte, Frank (?) are working on it. Sypko, 658-0152

OECH5Li

- 14. Q: WordStar - how can you go directly to <sup>a</sup> page number in <sup>a</sup> test file if you don't have <sup>a</sup> marker set there? Any way to modify CORRECT-IT so it will ignore soft hyphens in words and check them properly? Is there an easy way with CORRECT-IT to find the words marked with  $\#$  in the WS file so you can in the WS file so you can take out the # marks? Charley Tart, 526-2591
	- A: On the last part of your question, do a <sup>2</sup> QF or a 'QA with WordStar. Lenore Weiss, 261-7492.
- 15. Q: Can you stop or cut out the printer stop switch when using cut (?) paper in letter<br>writing? I want to be able to print the writing? I want to be able to print the whole page without having to insert more paper in the printer. David Oku, 961-2434
- 16. Q: Where can I buy ASCII printwheels for my<br>Daisywriter that will match the kevboard of Daisywriter that will match the keyboard the MD-2? Dorothy Mehrten, 357-7455
- 17. Q: Questions on the MD-11. How is the hard disk<br>best backed up? Is the MD-11 floppy single best backed up? Is the  $MD-11$  floppy sided or double sided?
	- Morrow has included a special backup program for the MD-11 called BACKFIELD. There are<br>five different parts to it: FULLBACK. different parts QUARTERBACK, HALFBACK and RESTORE and SELECT options. This backup program is designed to handle large files (more than one floppy's worth or 384K). There are distribution disks<br>which come with the system along with all the which come with the system along with all the<br>pre-recorded programs on the hard disk. The pre-recorded programs on the hard disk. distribution disks are DS. Lenore Weiss, 261-7492

18. Q:

A:

Is the LABELS program on Vo. #6 limited to making copies of <sup>a</sup> single label, or can one easily alter it to handle an address list? Dorothy Mehrten, 357-7455.

BAMDUA NEWSLETTER # 7 PAGE 15 NOVEMBER 1983

- A: Yes, it is limited to the single label text (6 lines) you previously entered in the program. Then you can make 0 or 1 or more copies of that same label. For address list label generation use a data base like Personal Pearl. Sypko Andreae, 658-0152.
- 19. Q: How can <sup>I</sup> get my printer to print WordStar text files continuously, instead of stopping at the end of each page, when I have no chosen the "pause for paper change" option? Dorothy Mehrten, 357-7455.
	- A: I guess you have a Daisywriter. If so, then the problem is probably not with WordStar but in the setting of the Daisywriter dip-switches<br>on the front nanel The switch Tl should be on the front panel. The switch  $T_1$  should be<br>ON  $(=UP)$  for continuous paper use (=UP) for continuous paper use. If you still have problems, try creating <sup>a</sup> WS output file first. Now you have a pure ASCII file,<br>all formatted. Print it out and see what all formatted. Print it out and see what<br>happens. Let us know! Sypko Andreae, 658-0152.
- 20. Q: What can I do (in WS) to get a group of words at the top of <sup>a</sup> series of different letters without re-typing that heading over and over again? Lily Pond, 524-4468.
	- A: Make a little file that only has this header<br>in it. When you start composing a now lotter When you start composing a new letter that should have your standard heading, being with <sup>3</sup>KR; WS will ask you for the file to read and copy into your letter file. Synko and copy into your letter file. Sypko Andreae, 658-0152.

THE MAILBOX

\*\*\*\*\*\*\*\*\*\*\*\*\*\*\*\*\*\*\*<br>\* BAMDUA \* P.O. Box 5152 \*<br>\* Berkeley, CA 94805 \*<br>\*\*\*\*\*\*\*\*\*\*\*\*\*\*\*\*\*\*\*\*\*\*

My wife and I attended the September 27 meeting and enjoyed getting the information presented and getting to talk to some of the MORROW users.

I've a couple of pieces of info that might be included in the next Newsletter, announced at the next meeting, or whatever.

At the meeting, the special function keys were mentioned with the statement being made that they are useless at the present. <sup>I</sup> happened to visit NYCOM in Mountain View <sup>a</sup> couple of days later and one of the salespeople told me about a

program that will "automate many of the most-used WordStar number of different terminals including the FREEDOM 100 and 50 and some TELEVIDEO ones. The program is called MICRO KEYS, retailed for \$49.95 and is sold by FIRST PRINCIPLES SOFTWARE CO., P.O. Box 4236, Santa Rosa, CA. 95402 (707) 584- 0321.

Also while at NYCOM I enquired about QUEST, the accounting package that Morrow has been selling with their special on the MD3. NYCOM has already made enquiries to Quest about getting some programs to sell as <sup>a</sup> separate item. <sup>I</sup> was told that NYCOM determined that all of the Quest accounting packages were being sold to Morrow at the moment and there were no others available. The NYCOM salesman suggested that BAMDUA might be able to contact Morrow and get some packages that they could sell to members. It certainly would be worth a check.

> L.E. Dreyfous Los Altos, CA.

# MINI REVIEW OF SMARTIET II (FOR THE FREEDOM 50 TERMINAL)

I have recently received my copy of SMARTKEY II and have started to use it. This program allows me to define almost any key on my FREEDOM 50 keyboard. The manual is clear and concise and even easy to use for reference. Here's the story.

My wife wanted the arrow keys to actually run the cursor. Now they do.

These keys generally send codes such as CTRL V and, worse, CTRL K which WordStar uses for important functions. Once these codes are redefined as cursor controls, the poor machine can't tell if the CTRL <sup>K</sup> it received came'from the two keys meaning:

"1 want to see the Block Menu;"

or from the Arrow key meaning:

"I just want to move the cursor up."

The cursor arrow rises and I can't save my file. However, once you define the function keys, everything works fine. This is because the program is "non-recursive." That is, once you define CTRL <sup>K</sup> commands elsewhere, WordStar will be content that they are coming from one and only one place.

RAMDUA NEWSLETTER # 7 PAGE 17 NOVEMBER 1983

# Defining Function Keys

My function keys are defined to replace those commands:

- 1) F1 turns insert on and off.<br>2) F2 turns instification on a
- 2) F2 turns justification on and off.<br>3) F3 sends CTRL KD and saves my file
- $\begin{array}{cc} 3 \\ 4 \end{array}$  F3 sends CTRL KD and saves my file.
- 4) F4 sends just CTRL K so I can get to the rest of the Block Menu.
- 5) *FS* sends CTRL L, find and replace, which I'm not yet using but will eventually need.

If you're using WordStar without something like SmartKey, the up arrow will get you the Block Menu (CTRL K),<br>the down arrow will get you help (CTRL J), the back arrow sends CTRL H which gets you what you'd expect. Finally, the right arrow will "find and replace" (CTRL L) which is down right frightening if you aren't ready and haven't saved your file lately.

# Defining Supershift Characters

SmartKey will also define "supershift" characters of your choice. You can then type this character followed by any key and get whatever canned command, phrase or paragraph you have stored at that address.

I've defined "supershift" (the back slash, which my printer whon't produce and I don't need since I'm not programming in "C"), followed by "1" to get me WordStar's help function which <sup>I</sup> lost when <sup>I</sup> defined the down arrow as "down".

<sup>I</sup> have defined the "supershifted" arrows for scrolling a screen at a time since I think WordStar has that backwards anyway. "Screen up" moves your window DOWN and vice-versa. My supershifted arrows do what I expect. Incidentally, I tried to define normally shifted arrows to do this, as they do on the Epson QX-I0, and had problems. I wrote to Heritage Software Inc. and I'll share in the future what <sup>I</sup> learn, if it's not just plain embarrassing.

SmartKey uses the bell as <sup>a</sup> prompt which is tiresome so <sup>I</sup> deactivate it. (See the October newsletter for how.) Does anyone know how to do the same for the FREEDOM 50 so I can boot up the system without all those beeps?

So far I'm pleased with SmarktKey II. <sup>I</sup> got it from my dealer, but it's distributed by Heritage Software Inc., 2130 Vermont Avenue, Los Angeles, CA. 90007. There's also the original SmartKey (cheaper) and several other programs which do similar things.

he SmartKey manul repeats what someone said at the September terminal. arincy manufrepears what someone said at the<br>eeting: it doesn't work on the Lear-Seigler 31

#### Documentation Notes

The manual does <sup>a</sup> good overall job. It falls down on <sup>a</sup> program they provide called FBNSUB.COM. replace XSUB.COM, the extended "Submit" program that comes with CP/M and, they say, tends to mess up SmartKey. They<br>essentially sent me back to Digital Research's manual which essentially sent me back to Digital Research's manual which came with the Morrow, and, on this point, gave <sup>a</sup> newcomer like me only hints.

They also include D.COM which is like XDIR - Directory in alphabetical order plus file statistics and space left on the disk in <sup>a</sup> compact format that fits on one screen. (This paragraph can be omitted if you use this.)

## DEALERS SUPPORT (OR THE LACK OF IT)

To whom do you go for support? Morrow Inc. cannot handle direct customer support.

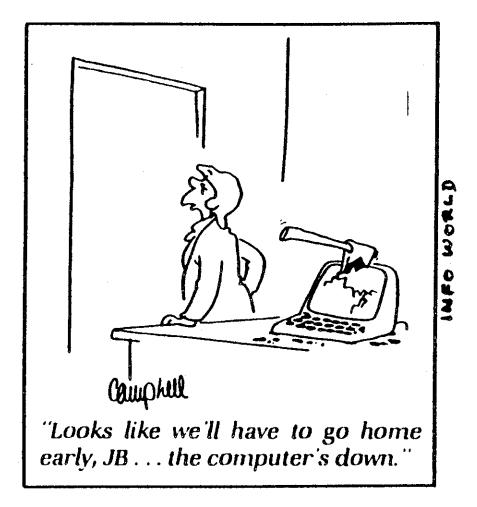

Dealers are supposed to provide this service. The dealers, in turn, go to Morrow to get their support. But what are as an end-user supposed to do when this support structure doesn't function<br>satisfactorily or, worse, satisfactorily or, worse, simply falls apart?

> Dealers are supposed to support customers who bought equipment from their shop.<br>But if you bought your But if you bought your<br>system somewhere else, system somewhere<br>several dealers are several dealers are already<br>known to tell YOU to go to tell YOU to go somewhere else. In the long run, this may someday ruin<br>their business with business with<br>user groups like excellent user groups BAMDUA spreading the word.

Point in case: If you just bought equipment from <sup>a</sup> well known store in San Francisco that recently has been shut down by the IRS, you can refer to several dealers who have made it clear that they will receive you with open arms. We called Morrow. The result is dealer-list at the end of this article.

# When Your Dealer has Gone with the Wind

When you have problems and you cannot get help from your dealer or your dealer is gone with the wind:

1. Call BAMDUA 658-0152, Leave a message with your phone number, nature of your problem, city you name, live, dealer you were dealing with.

 $\epsilon$ 

- 2. Talk to the dealers listed below. Unless you find their patience and time resources infinitely abundant, don't bother them with the common operational or beginners questions. Instead:
- 3. Use the BAMDUA meeting, question-notepad, newsletter or the newly emerging "Novice Emergency Class." You can<br>also try the Network list which is updated and printed<br>in the newsletter, but don't expect to find too many<br>helpful experts. Most of them are novices like most of helpful experts. Most of them are novices like most of<br>the membership.
- 4. Fancy training with matching prices is available all<br>over the Bay Area. To find out about it check Computer<br>Classifieds for starters.

Dealers with open arms and open minds as recently established by Morrow are:

INTELLITRONICS COMPUTERS 346-5600 <sup>1779</sup> Lombard Street, San Francisco, CA <sup>94123</sup>

WORLD BUSINESS CENTER 941-3269 <sup>12186</sup> Winton Way, Los Altos Hills, CA <sup>94022</sup>

COMPUTER HOUSE 453-0865. <sup>722</sup> <sup>B</sup> Street, San Rafael, CA <sup>94901</sup>

POWERS COMPUTERS 234-5412 <sup>12491</sup> San Pablo Ave. Richmond, CA <sup>94805</sup>

Many dealers would like to but can't help out Morrow owners who need to switch to <sup>a</sup> different dealer, because they already suffer from service backlogs as it is. But one dealer:

SUNSET COMPUTERS 753-1040 <sup>2329</sup> Irving Street, San Francisco, CA <sup>94122</sup>

provides classes and training for all who need it at what they say are very reasonable prices. Check 'm out.

The BAMDUA newsletter would like to hear from you if<br>this list is of any help. Share your experiences with us so<br>we may all benefit.

TO ERR IS HUMAN --- TO REALLY FOUL THINGS UP REQUIRES THE USE OF <sup>A</sup> COMPUTER.

BAMDUA NEWSLETTER # 7 PAGE 20 NOVEMBER 1983

#### NOVICE TIPS ON THE DISK UTILITY "DU"

DU is <sup>a</sup> Disk Utility program and can be found on volume # 2 of the BAMDUA Software library. As with so many utilities the documentation (DU.DOC) is incomprehensible.

Here's yet another contribution to help out.

What is DU? DU is <sup>a</sup> program that allows you to examine and modify any part of your disk, as long as you run CP/M<br>version 2.0 or later. For an excellent article on DU read the article "A reference guide to DU" in the magazine USERS GUIDE TO CP/M, issue  $#$  4, page 53 (P.O. Box 3050, Stanford, CA 94305).

#### What to do with DU

Why would you want to fuss with DU? Weil, perhaps you find yourself one day bold enough to explore Morrow's disk format. Or you received <sup>a</sup> file from <sup>a</sup> foreign computer or from <sup>a</sup> foreign word processor. The file does strange things to your word processor, your printer, what not. You suspect the file has certain control characters (invisible to TYPE, READ or even WordStar) that raise the havoc.

Now, if you could discover what they were, perhaps WordStar or another editor program or a specially written "filter" program can be trained to get rid of those unwanted characters, or modify them into something harmless.

Another example. Something went wrong on your disk. The directory has lost its integrity. Say <sup>a</sup> file was accidentally erased (and UNERASE won't help you). The data on the disk is so valuable you decide it's worth your while to repair the information on the disk. You want to correct the value of some offensive bytes on the disk. This is tricky and you better know what you are doing. You'll need DU.

The scope of this article is modest and is merely intended to get you safely going on <sup>a</sup> first exploration. DU has a help menu. After you start DU and you enter ? you will<br>get a list of what it can do. From that list, and the documentation, track down the "dangerous" (disk modifying) commands. Stay away from 'em.

Make a copy of the disk you want to explore and explore on that copy only for starters, just in case you make <sup>a</sup> goof. Put a SYSGENed disk with DU in A: and put the copy to be explored in B:

#### Operating DU

Below is a copy of what you would see on your screen in<br>a typical conversation with DU. First we tell DU to log on<br>disk B: (LB), where we know the file DU.DOC resides.

A>DU DISK UTILITY ver 7.8 Universal Version Type 7 for help Type X to quit

Then we command DU to Find DU.DOC (FDU.DOC). Three lines are displayed by DU. The first two lines are <sup>a</sup> byte-by-byte display of the directory entry for file DU.COM.

:FDU.DOC<br>00 00445520 20202020 00 00445520 20202020 20444F43 0000002D 02030400 00000000 00000000 00000000  $G=00:00$ , T=2, S=1, PS=1  $*.$  DU DOC... $-*$  $*..................*$ 

The information is dumped in pairs of numbers. Each number is represented in the hexadecimal number system. This is a number system with a base-16, rather than the familiar decimal. system which uses base-10. It is <sup>a</sup> system where decimal 0-9 is 0-9 in HEX and decimal 10-15 is A-F in HEX.

## A HEX Upon All Your **Numbers**

Each byte is dumped as two HEX numbers. For instance, the character <sup>D</sup> is 44(hex) and <sup>U</sup> is 55(hex). Wherever DU is able, it will print an ASCII representation of the hex-coded bytes in the right-hand section of each line. If it is unable to, it prints <sup>a</sup> period. The asterisks mark the beginning and the end of the ASCII string.

Back to the two-line directory entry. The first part shows the file name DU.DOC. The second line contains <sup>a</sup> group of hex-numbers (02 03 04) that indicate where on the disk the actual contents of the file DU.DOC can be found. Now, if you would like to inspect the first part of file DU.COM in <sup>a</sup> way that will reveal every byte, ASCII or no, tell DU to go to GROUP 02.

:G02  $G=02:00$ , T=2, S=33, PS=17

DU will then tell you that it is pointing to <sup>a</sup> certain spot on the disk: GROUP 02(hex), which is on TRACK 2(dec), starting at SECTOR 33(dec). The TRACK and SECTOR number are not so important at this point. After you give DU a dump command (D) it spits out the first sector (= <sup>128</sup> bytes) of command (D) it spits out the first sector  $($ = 128 bytes) of file DU.COM.

BAMDUA NEWSLETTER # 7 PAGE 22 NOVEMBER 1983

 $\cdot$  D

 $\overline{a}$ 

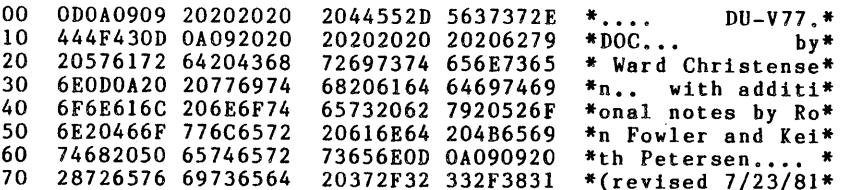

Notice that after "Ward Christensen," DU was unable to print the two following bytes as characters. It showed those as periods. Those two bytes have HEX-values OD and OA, which stand for RETURN and LINEFEED. Unprintable characters indeed!

If you are ready to inspect the next sector of 128 bytes of file DU.DOC, tell DU to point to the next sector with the  $command +$ .

 $1+$  $G=02:01$ , T=2, S=34, PS=18

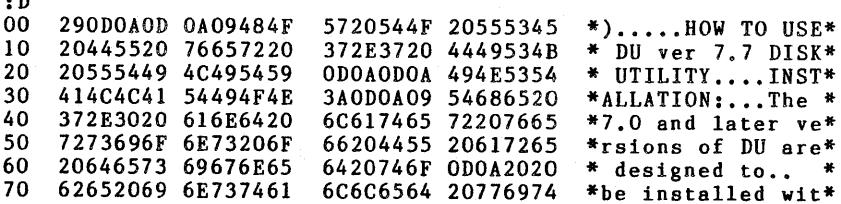

Now you are ready to sleuth for your own "unprintables." You will probably need a table with columns for ASCII characters, their HEX value and what you do to enter them<br>from the keyboard (if possible). One excellent table can be<br>found in the book MASTERING CP/M by Alan R. Miller, Appendix<br>A. Another one is in the FREEDOM 100 manual

A Case Study

The following case study will make DU's purpose clear:

I once called the Electronic Bulletin Board OMEGA 60 (in Oakland 452-0350) and captured the entire conversation. **It** was stored in a file using the "T FILENAME. CBB" command of MODEM7.

(Continued page 26)

#### TELL A FRIEND!!!!!!

Tell <sup>a</sup> friend about the spectacular deal you can get at Berkeley Computer!!! If your friend buys a Morrow MicroDecision 3 between now and Christmas he/she will receive a complete workcenter/desk for free!!! and you will receive <sup>a</sup> \$50 gift certificate as your Christnas present from us,

or

If your friend prefers a complete system tell him/her to look at the GRADUATE SPECIAL - Includes KayproII or Morrow MD2. letter quality printer, <sup>90</sup> day phone support, training, starter kit of <sup>10</sup> disks, <sup>2</sup> printer ribbons, 2900 sheets of paper, and (whew!) the Footnote Program. In either case, if your friend buys it from Berkeley computer you get \$50!!! Hurry and don't wait! only 22 more shopping days until Christmas.

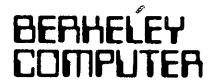

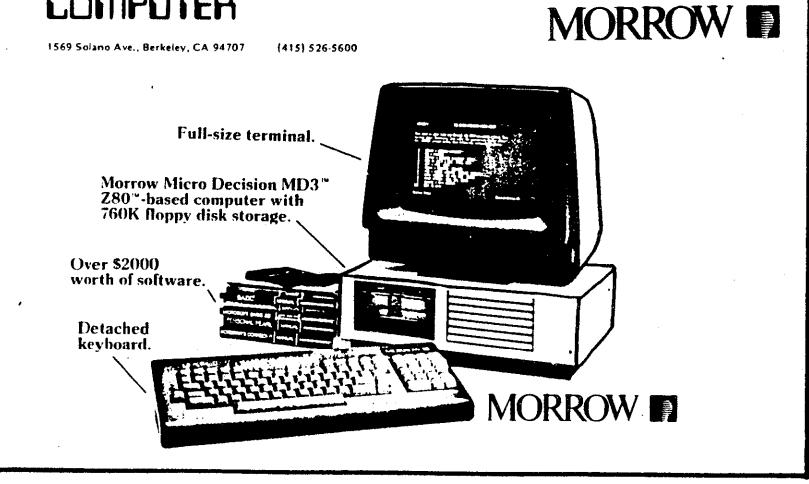

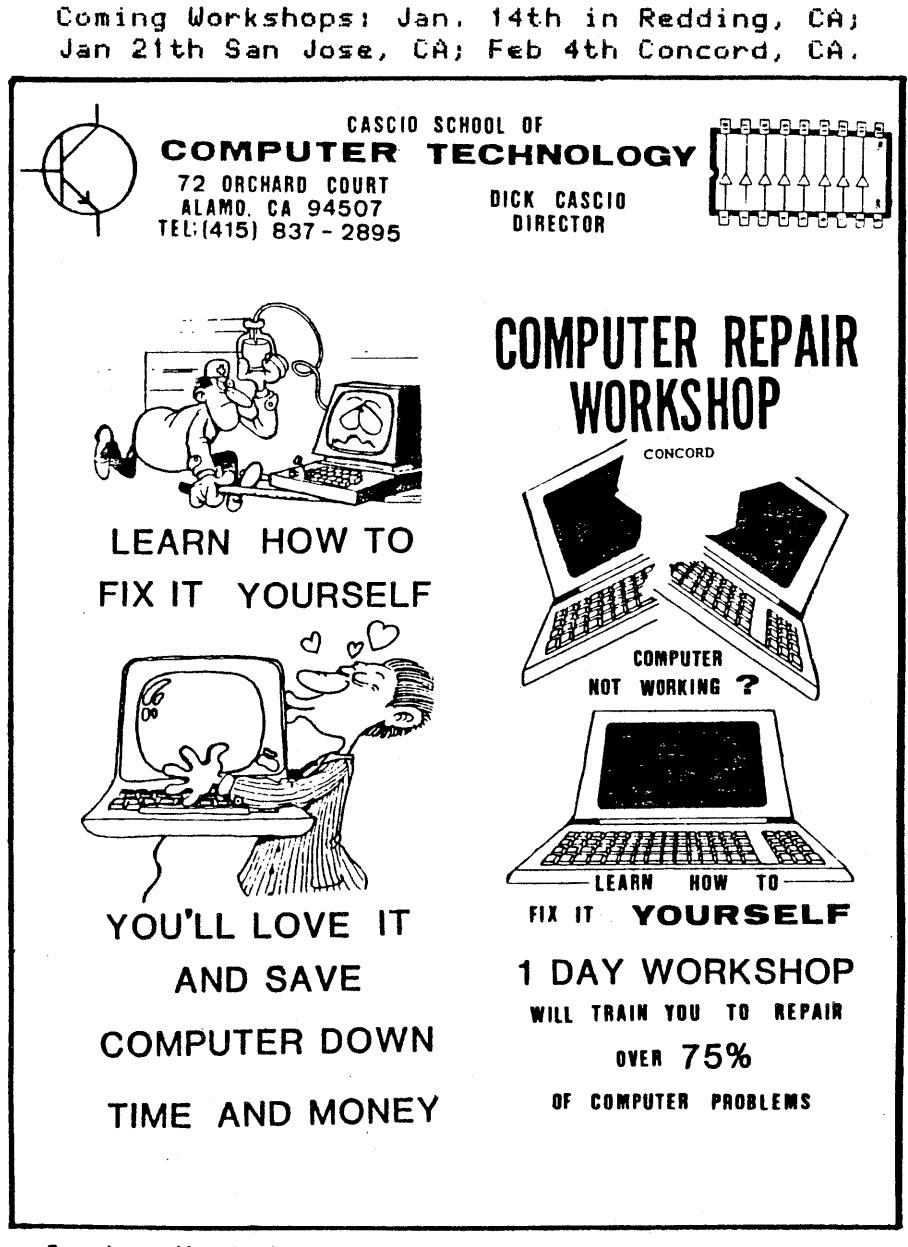

Coming Workshops, Jan. 14th in Redding, CAJ Jan 21th San Jose, CA, Feb 4th Concord, CA.

When <sup>I</sup> printed the file my printer went wild. It printed oversize characters which overflowed each line, etc. I took<br>note at what point in the file this happened. Using DU I note at what point in the file this happened. noticed that the unprintable character with HEX value iF was the trouble-maker. My printer manual told me that IF (entered as CNTL/ or <sup>2</sup> ) is the "Print oversized characters"-command for my printer. Good, now I understood the trouble. How to get rid of all those IFs?

First I tried to see if WordStar could help me. I was in luck. In WordStar <sup>2</sup> is used for the soft hyphen. Then asked WordStar to all soft hyphens and replace them with  $\theta$ to mark the locations in the file where the offending IF characters had been. The WordStar commands were:

> $^{\textcolor{red}{\textbf{2}}}$  QE  $2\tilde{Q}$ A (replace - with  $\theta$ ) options? GN

That purged all the undesirable IF bytes from the file and <sup>I</sup> could print it in <sup>a</sup> readable form.

Are you still wondering what GROUPS, SECTORS and TRACKS are all about? That will be the subject of another article in the future. For now, have fun exploring with DU.

# MD-Il HAS COME TO TOWN

The MD-11 hard disk Micro Decision is here! It has 128KB RAM, 8KB ROM and a 11MB hard disk plus a 384KB floppy drive. Z80 CPU running at 4.0 MHz. One Centronix parallel port, two RS232C serial ports. A third port can be either used as RS232C or as RS422. The latter feature is highspeed serial synchronous. Screen is 12" P3l (green phosphor), non glare, 80 characters by 24 lines, with 128 displayable ASCII characters, 9 foreign characters and 64 graphic characters in a 9X12 matrix (that's good!). Keyboard has 91 keys, detachable, 6 feet coil cord. The MDT60 terminal function keys (9) are user definable when used with MD-Il and Morrow software.

Software runs under CP/M 3.0 (that is CP/M Plus): New Word (WordStar compatible) word processor, Correct-It, LogiCalc, Personal Pearl, Quest Bookkeeper, MBasic, BaZic, Pilot. It comes with the Menu Driven Front End to protect you from getting too close to CP/M if that is not your cup of tea. Utilities are included to write/read foreign formats like MD-2, Osborne single and double density, Kaypro (which one?), Xerox 820 and IBM P.C. CP/M 86.

Reputedly the MD-ll hard disk access is 30% faster than the Kaypro 10, another Hard disk machine.

BAMDUA NEWSLETTER # 7 PAGE 26 NOVEMBER 1983

Prices are quoted as \$2200 without and \$2745 with terminal. Rumours have it that you can get one in January '84. Check with your dealer or your favourite mail-order house.

Morrow is currently developing a 16 bit micro based on the 8088 processor and also an 8 bit portable weighing a mere 23 lbs with a 5 X 9" screen. Take your pick.

Bit of news (obviously not from Morrow): IBM-PC compatibility for your Morrow is available. Budget Information Systems in Minnesota (ask for D. Scott Secor) developed an 8088 (IBM-PC type) co-processor board for the Morrow. \$895 for the 128KB RAM version. User group members enjoy discounts under certain conditions. Source of news: Stan Anhalt, 102-B Victoria Lane, Clemson, SC 29631.

# **\*\*\*** CLASSIFIEDS **\*\*\***

You too can place your free CLASSIFIED AD in the BAMDUA newsletter. Only for members of BAMDUA and (at least for the remainder of this year) it is FREE! Maximum 3 lines with your name and phone number. Deadline the 10th of the month.

## BUSINESS OPPORTUNITY

You can make money as an independent distributor for a<br>new company, "Freedom Won". This company is located in the<br>San Francisco area. It features home computers personal San Francisco area. It features home computers, personal computers, peripherals, software, and other electronic products. No fees are required during an introductory computers, peripherals, solutions, and community products. No fees are required during an introductory<br>period. No inventory is required, and products are warehoused locally.

Spare time can be utilized. No experience is required. Training will be provided. For further information contact Ken Briney, (415) 376-3630.

## UPDATED NETWORK LIST

This is an updated "mutual support network" list. It is <sup>a</sup> list of people who have agreed to make their names and telephone numbers available to the readers of the BAMDUA newsletter. All other information in the BAMDUA membership database is confidential and unavailable except to officers of BAMDUA.

People on this list are not necessarily experts. Anyone can use the list to get help with technical matters, to organize rides to meetings, etc. If you want to have your name and phone number added to the list write to BAMDUA.

BAMDUA NEWSLETTER # 7 PAGE 27 NOVEMBER 1983

Network list, last update 3-Nov-83:

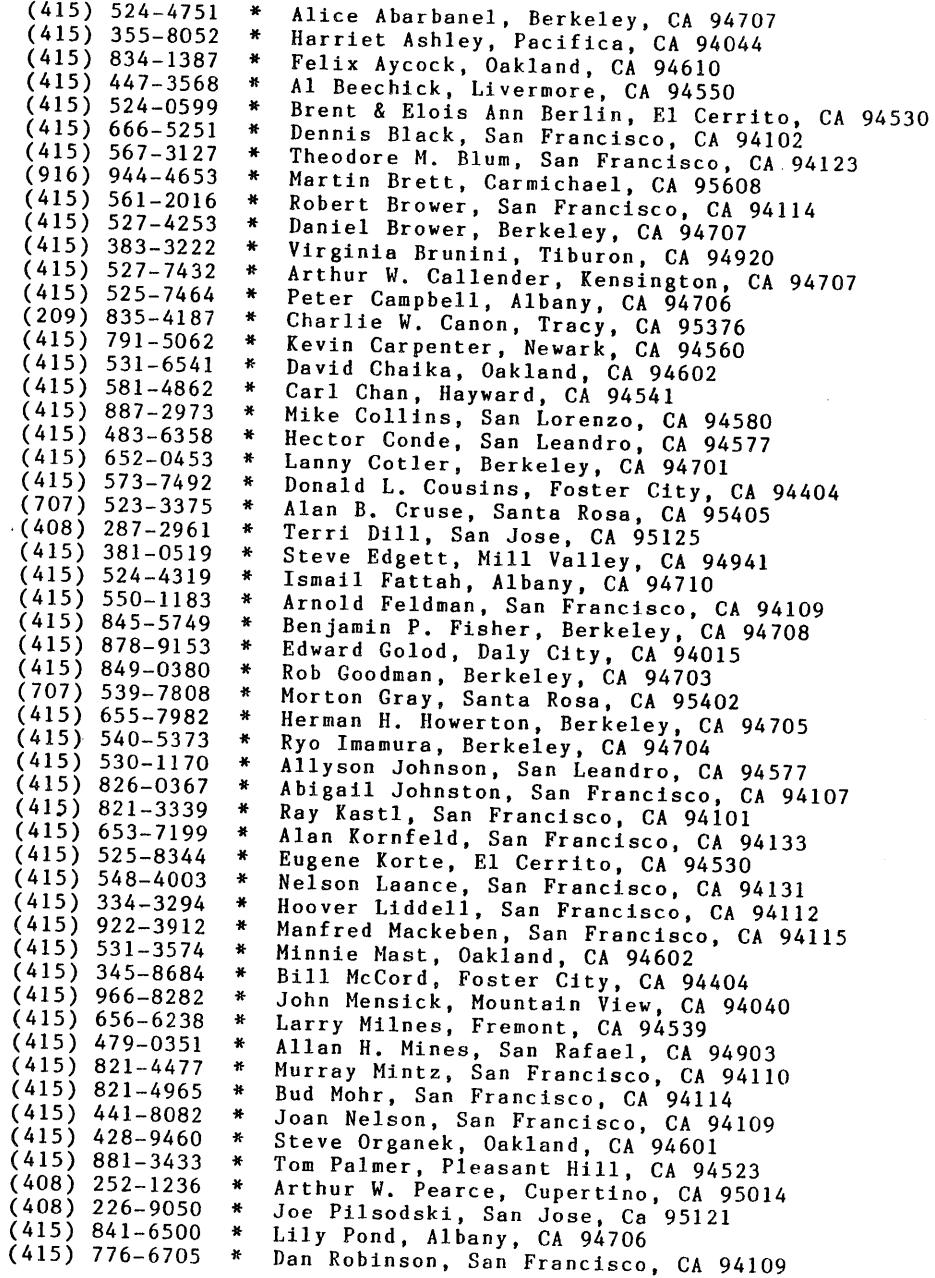

 $\bar{\beta}$ 

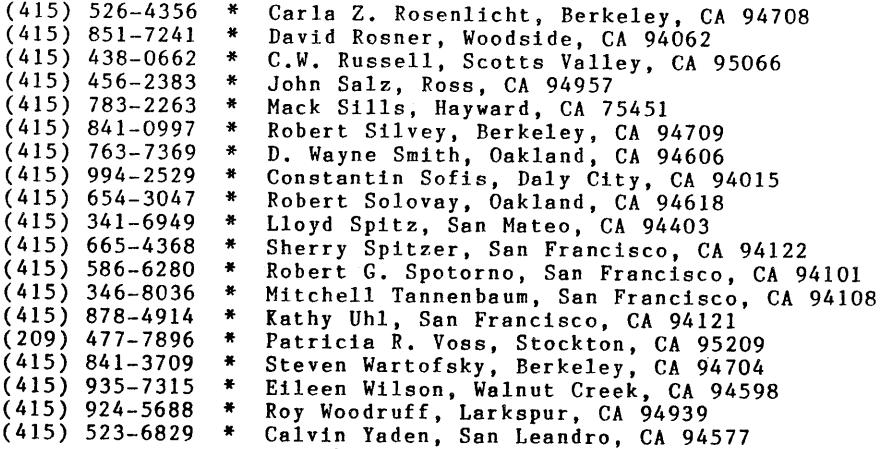

ADVERTISEMENT ADVERTISEMENT ADVERTISEMENT \*\* \*\*

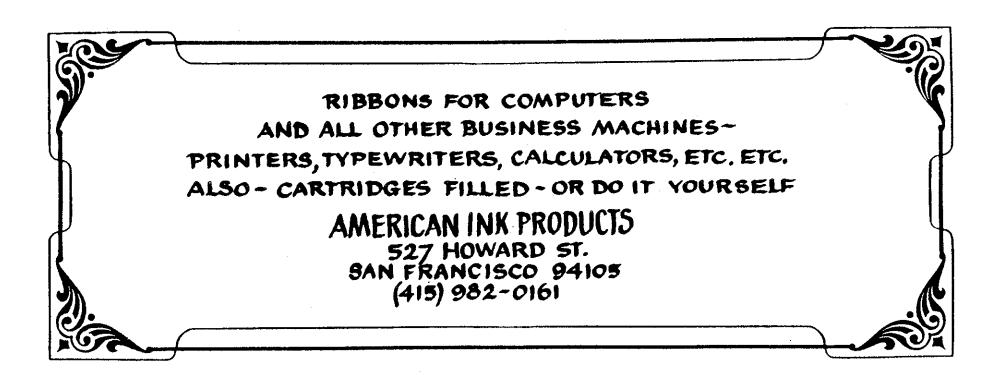

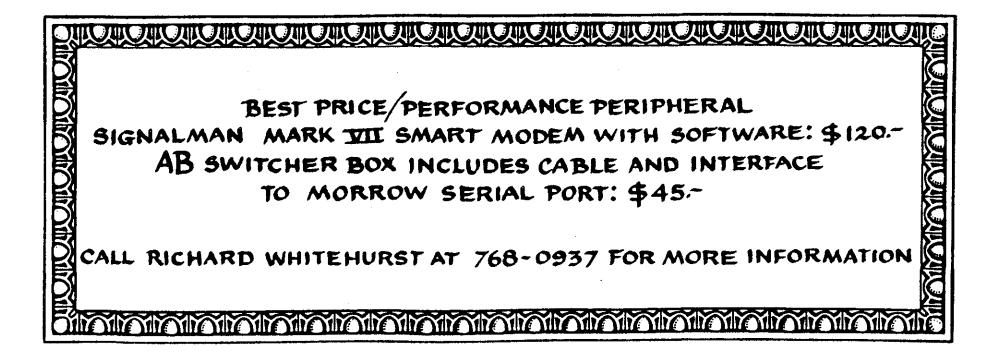

# **FROM THE TREASURER**

Treasurer's Preliminary Report to November 10, 1983:

Income: \$2,292.00 Expense: \$1,551.43

Balance on Hand: \$1.,135.68

Any questions?

# **WHERE DO WE ALL LIVE?**

Below is a breakdown of the current membership in seven areas listed by city. We generated this list to see what the most practical BAMDUA monthly meeting locations are.

You can use this information to decide whether <sup>a</sup> local area meeting would be worthwhile. If you want to get <sup>a</sup> local meeting started write BAMDUA and announce location, date and time and name and phone number of the person who will chair the meeting. We will make sure that it will get in the next BAMDUA newsletter. Remember, this is a service for BAMDUA members only.

When it becomes feasible to start <sup>a</sup> separate local users group we will give the initiators <sup>a</sup> hand in getting started.

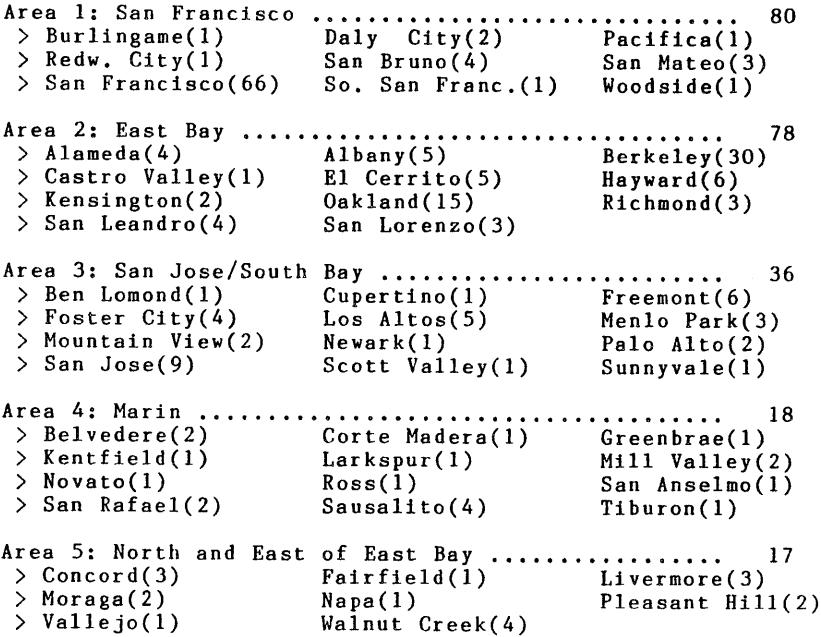

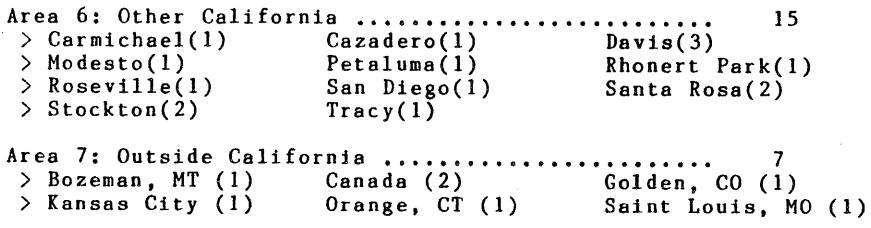

# HOW TO LIVE AND LOVE THE BAMDUA SOFTWARE LIBRARY

The BAMDUA software library is a growing collection of mainly public domain software. A few programs are copyrighted but may be copied under the condition that the programs will not be sold or used in any profit making venture.

The BAMDUA library is distributed on SSDD soft-sectored 5.25" diskettes. This standard is maintained so all machines can read them. If you have an MD-3 you can use the CP/M utility PIP to transfer files from the Library volumes to your desired DSDD diskettes. Distribution takes place at the meetings (\$5 per volume) or through the mail (\$7 per volume). See order forms in this newsletter.

DISCLAIMER: The quality of the software on the volumes is <sup>a</sup> truly mixed bag. On the other hand: Each diskette is loaded with so many items that the few true gems you will<br>discover will be well worth the little money you paid. Some discover will be well worth the little money you paid. programs are excellent, some run poorly or not at all. Some of the documentation is very good, most of it is poor or nonexistent. We have little quality control. Some of the software has been tried out; some has been copied from other<br>libraries with undetected problems in the transfer. undetected problems in the Therefore, there are no guarantees that the software will work the way you hope. Some programs are experimental and<br>could yield unpredictable results, both with your machine and the state of your mental health. USE THE PROGRAMS AT YOUR OWN RISKI

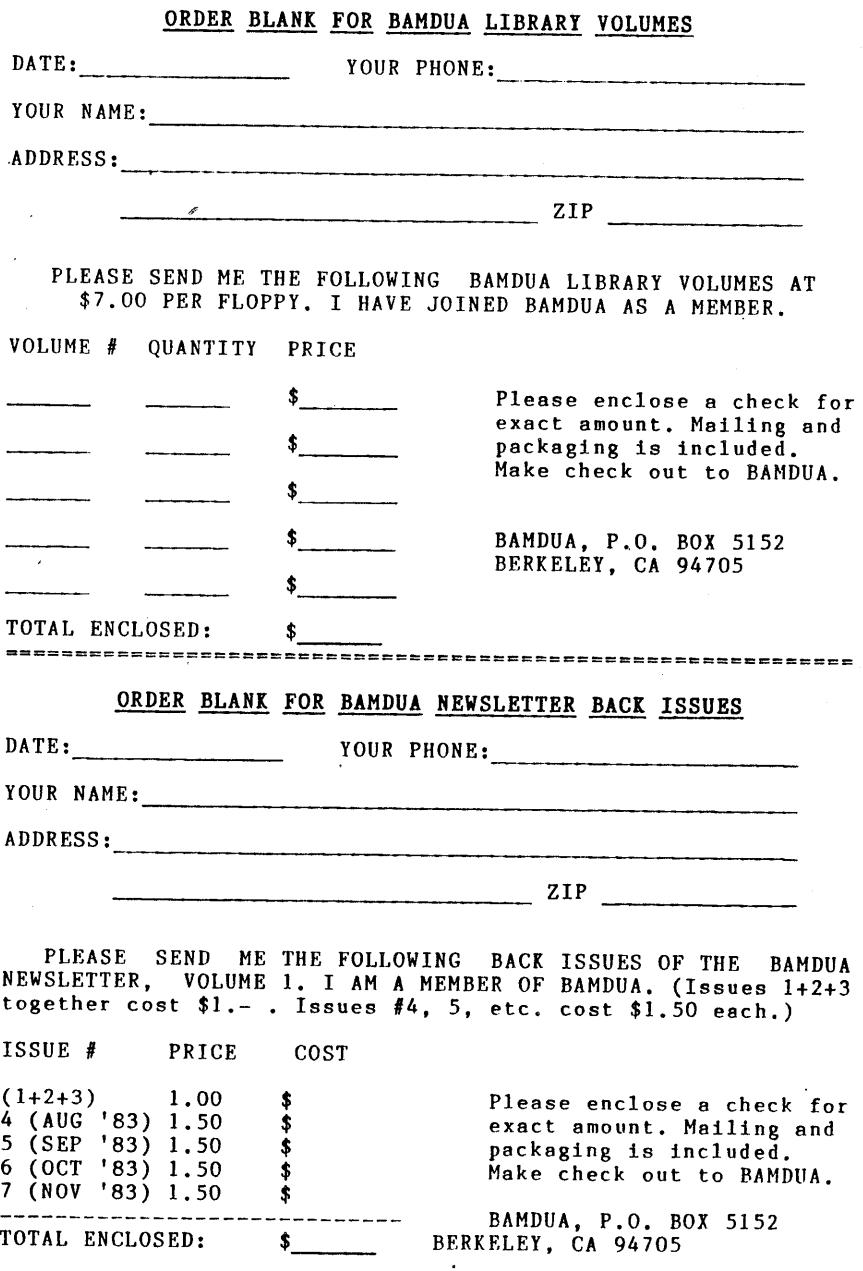

BAMDUA NEWSLETTER # 7 PAGE 32 NOVEMBER 1983

l,

 $\sim$ 

 $\ddot{\phantom{a}}$ 

 $\epsilon$ 

 $\ddot{\phantom{1}}$ 

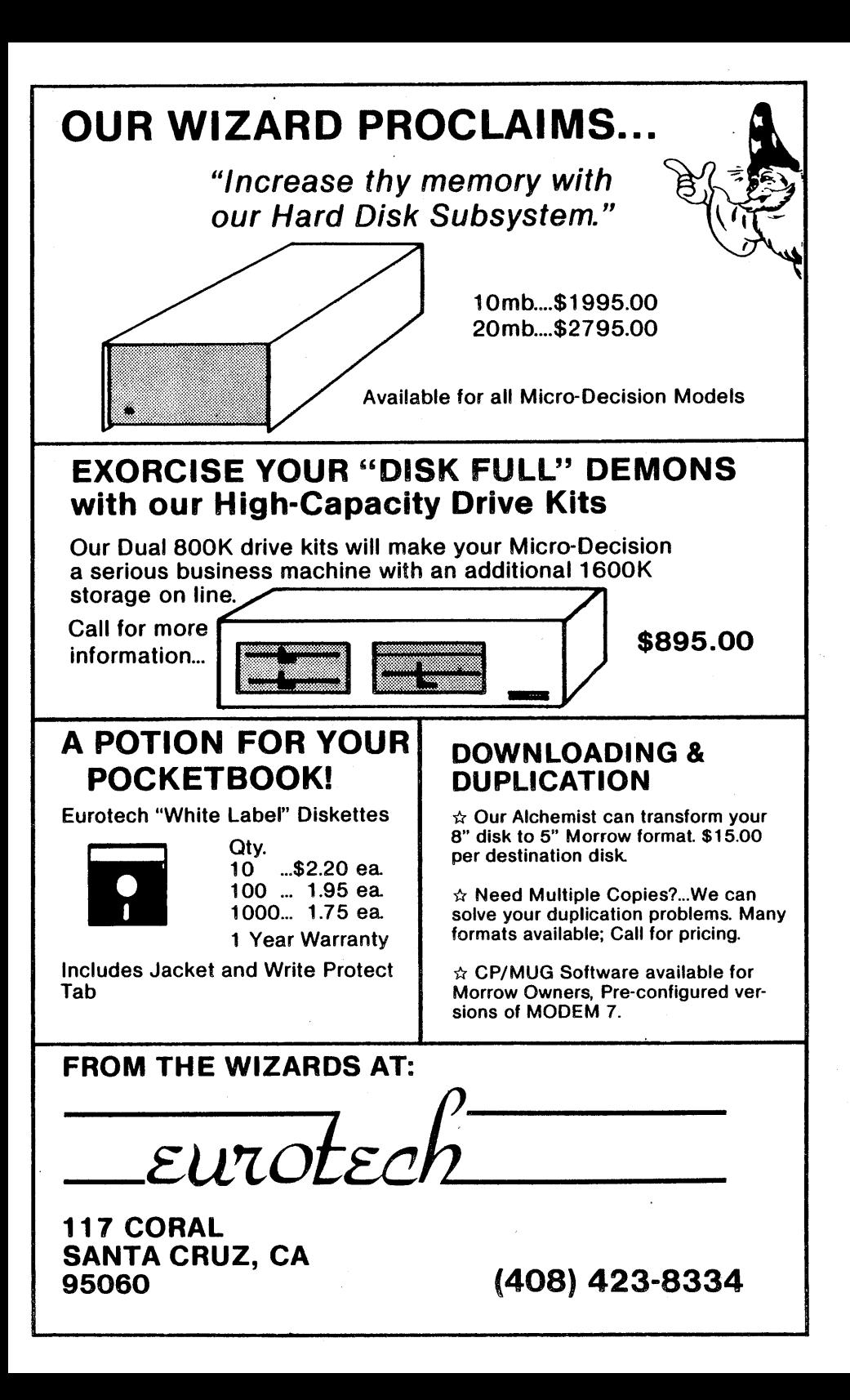

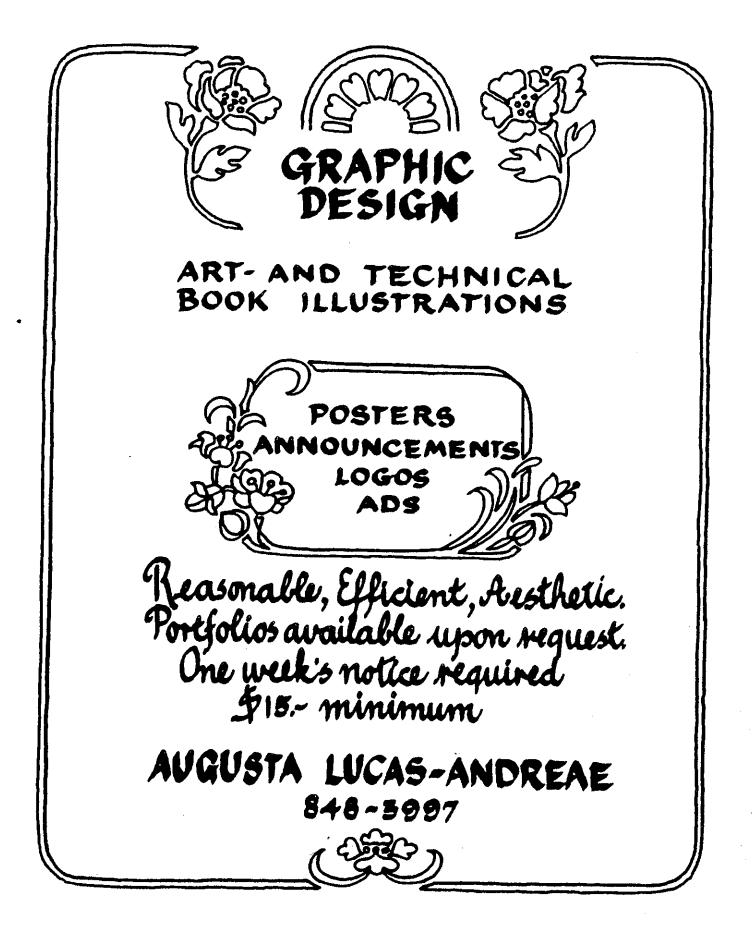